# **Kontrola správnosti I***Č* **DPH !**

Medzi množstvo údajov pre správne spracovanie KV DPH, patrí aj správne zadané IČ DPH na adresách dodávateľov a odberateľov.

V aktualizovanej verzii Vám prinášame veľkú pomôcku, ktorá Vám jednoducho a rýchlo vyberie firmy s nesprávne zadaným IČ DPH.

Aktuálna verzia systému PROLUC obsahuje databázu daňových subjektov z portálu DRSR (databáza obsahuje IČ DPH, názov a adresu subjektu).

### **Postup kontroly IČ DPH**

Skontrolovať IČ DPH môžete dvoma spôsobmi.

#### **1. Otvoríte adresár a kliknete na tlačidlo ZOZ.PLAT.DPH.**

Program Vám označí všetky adresy s nesprávne zadaným IČ DPH (kontrolujte len IČ DPH, ktoré začínajú SK).

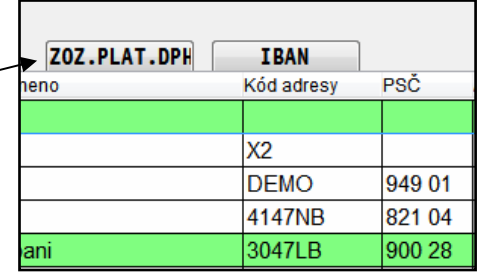

#### **2. Otvorte modul PROLUC a prejdite do SPRACOVANIA a KONTROLNÉ FUNKCIE.**

Spustite funkciu **KONTROLA IC DPH V ADRESARI**

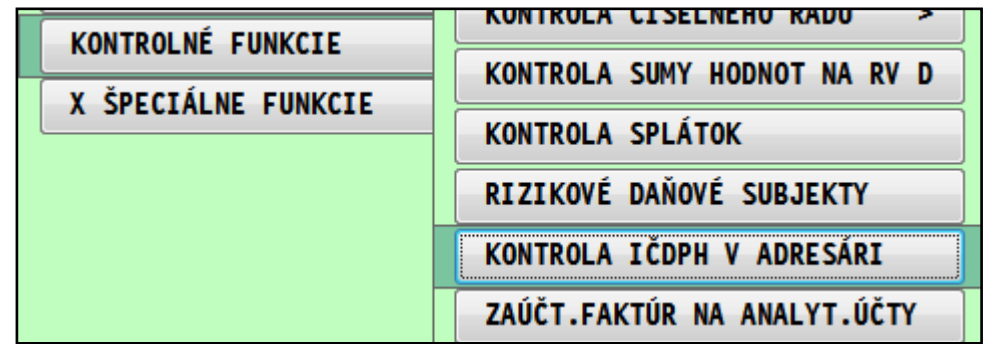

Program kontroluje adresy so zadaným IČ DPH. Firmy ktoré majú nesprávne zadané IČ DPH Vám program zapíše do Prehľadu kontrol, kde je uvedený zoznam.

### **Výber dokladov v aktuálnom roku, kde má adresa nesprávne IČ DPH.**

#### **1. Otvorte adresár a kliknete na tlačidlo ZOZ.PLAT.DPH.**

Program Vám označí všetky adresy s nesprávne zadaným SK IC DPH

**2. Po označení adries, prejdite potom do PROLFA / SPRACOVANIE / VYBER FAKTUR.**  Napr. v odberateľských za rok 2013 stlačte kláves F1 a následne voľbu **Z označeného adresára.**

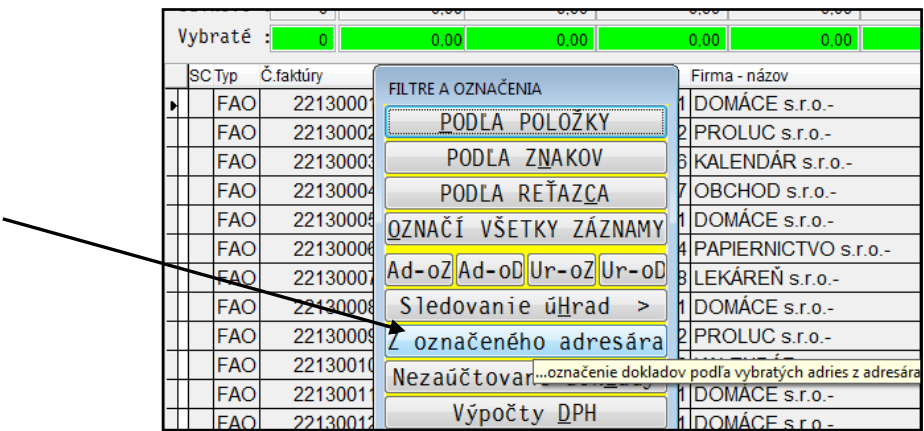

Tak získate rýchlo prehľad faktúr (sú označené) a teda "aktívnych" firiem v aktuálnom roku, ktoré majú nesprávne IC DPH.

A na nich by ste si mali opraviť IC DPH v adresári.

Kontrolu si vykonajte na Dodávateľské ale aj Odberateľské.

**Takúto kontrolu si potom nezabudnite vykonať pred spracovaním KV DPH v roku 2014 !** 

## **Nová adresa - kontrola na I***Č* **DPH - výber z databázy**

Počas zápisu novej firmy do adresára program automaticky kontroluje:

správnosť zapísaného IČ DPH podľa databázy daňových subjektov (zdroj drsr.sk). Ak zapíšete správne IČ DPH , automaticky program vloží údaje (meno, adresa).

**Kláves F2** - môžete použiť v políčku IČ DPH na výber, vyhľadanie firmy v databáze.

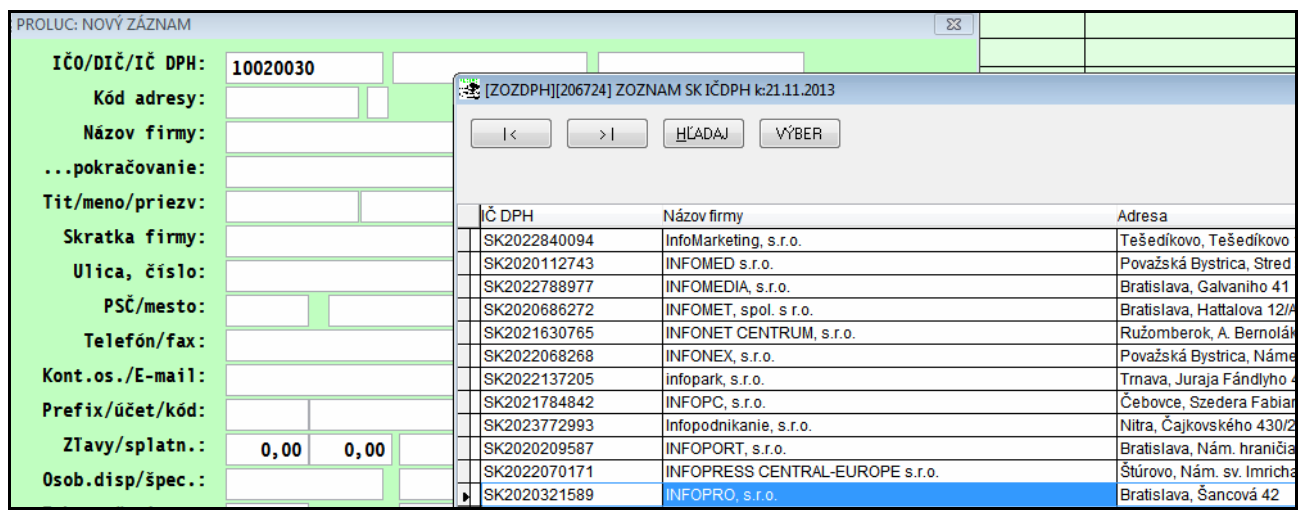

#### **Aktualizácia databázy daňových subjektov**

- databáza (zdroj drsr.sk ) obsahuje vyše 200 000 záznamov.
- databázu plánujeme aktualizovať týždenne.
- z našej web stránky si ju budete môcť kedykoľvek stiahnuť

#### **Preh***ľ***ad rizikových da***ň***ových subjektov**

Počas zápisu adresy (režim A alebo E ) z políčka IČ DPH môžete stlačiť **kláves F3** a zobraziť databázu rizikových daňových subjektov (zdroj drsr.sk ).

Môžete si overiť, či hľadaná firma nebola a ak bola, tak kedy zaradená do tohto zoznamu....

#### **Aktualizácia databázy rizikových daňových subjektov**

- databázu plánujeme aktualizovať týždenne.

- z našej web stránky si ju môžete kedykoľvek stiahnuť